# **Instruction VISION-800**

© 2015. All rights are reserved. No part of this document may be reproduced without permission.

While all efforts have been made to ensure the accuracy of all contents in this manual, we assume no liability for errors or omissions or statements of any kind in this manual, whether such errors or omissions or statements resulting from negligence, accidents, or any other cause. The contents of this manual are subject to change without notice.

Protect our environment! We strive to produce products in compliance with global environmental standards. Please consult your local authorities for proper disposal.

Note: User's Manual is Just to guide the user about the functionality of the glasses. This does not substantiate any certificate of technology. Some functions may vary due to modifications and up-gradation of software or due to printing mistake.

Please ensure you read the important product use guide before using the product.

# **Content**

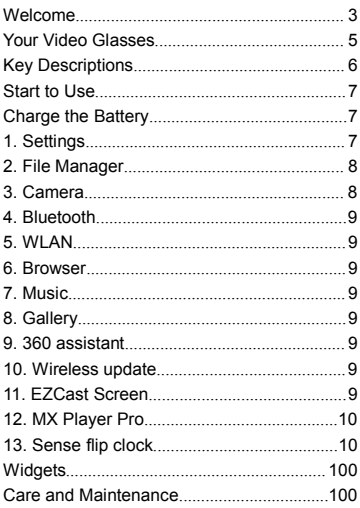

### <span id="page-3-0"></span>**Welcome**

Congratulations on your purchase of the video glasses. Your glasses provides many functions which are practical for daily use, such as a video player, camera, MP3 player, video recorder, and more. Your glasses can also connect mouse, or other device using a USB data cable.

You can read the manual to understand how to use the glasses and experience the well-established functions and simple operation method. Please use the original accessory in order to achieve the best use of effects. Use of non-original components results in of the damage caused of by machinery, in which case we shall not be responsible.

### **For Your Safety**

Before using your glasses, please read the following important information to eliminate or reduce any possibility of causing damage and personal injury.

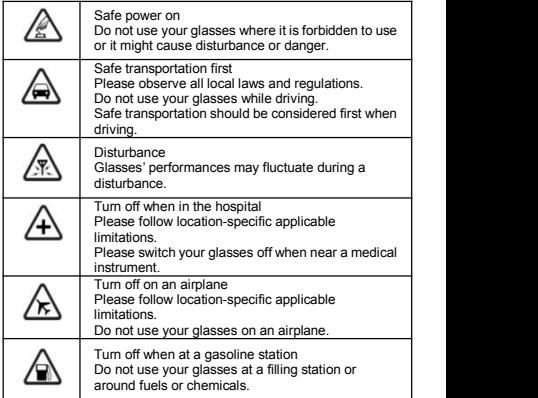

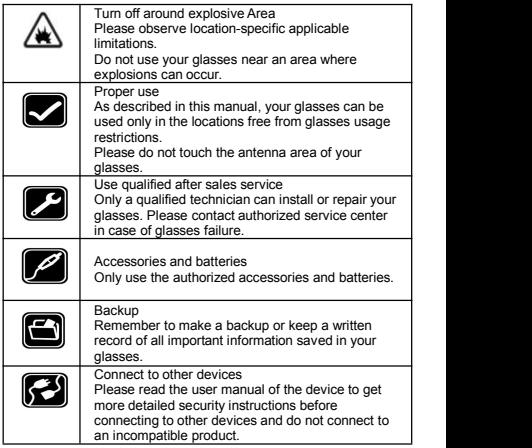

Improper use will invalidate the warranty! These safety instructions also apply to original accessories.

### **Backup Copies**

Remember to make back-up copies or keep a written record<br>of all important information stored in your glasses.

### <span id="page-5-0"></span>**Your Video Glasses**

The glasses appearance is shown as below. The picture is for reference only; your glasses may be different. Please take your actual glasses as the standard.

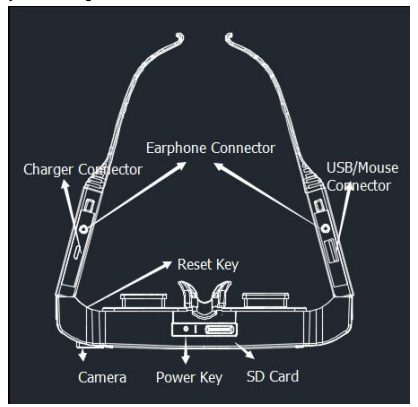

<span id="page-6-0"></span>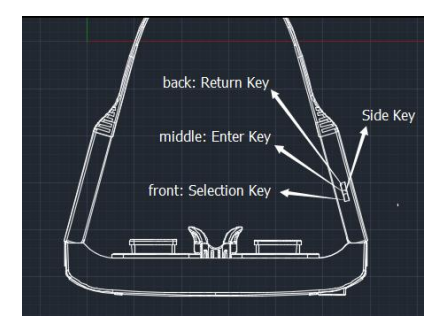

### **Key Descriptions**

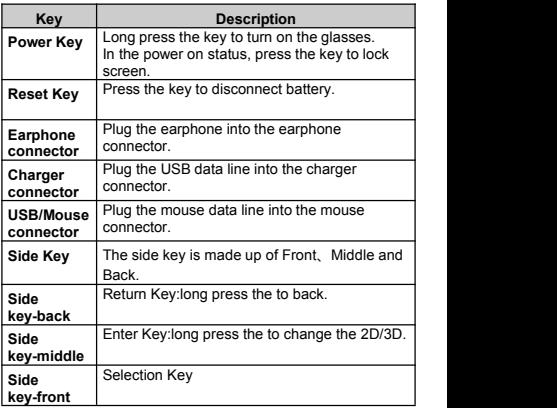

### <span id="page-7-1"></span><span id="page-7-0"></span>**Start to Use**

### **Remove or install the Memory Card**

Insert the external micro SD card into the slotwith the gold contact facing down. To remove the micro SD card, gently press and slide it out.

### **Charge the Battery**

- 1. Plug one end of the charger into glasses.<br>2. Connect another end of the charger to the
- 2. Connect another end of the charger to the socket.<br>3. Start charging It can be charged whether nower
- Start charging. It can be charged whether power on or power off, when the indicator light red means it is been charged. When the indicator light green means charge is completed.
- 4. Unplug the charger from the socket.<br>5. Disconnect the charger and glasses
- Disconnect the charger and glasses.

### **1. Settings**

### **Wireless & Networks**

In this menu, you can select and set **Wi-Fi**, **Bluetooth**.

#### **Wi-Fi**

You can connect to a wireless LAN (WI-FI), use it to access and download with high speed.

In **Menu/Settings/WIRELESS & NETWORKS**,slide the icon beside **Wi-Fi** toward right to turn on Wi-Fi. Press **Wi-Fi** to check available Wi-Fi networks. Select one open network, you can access to the network directly. If the network you selected is encrypted, you need to input password.

#### **Bluetooth**

The phone supports Bluetooth. It can exchange information between devices including mobile phones wirelessly. Through Bluetooth, you can sync phone and computer, exchange data with other Bluetooth devices, and can connect to Bluetooth earphone.

In **Menu/Settings/WIRELESS & NETWORKS**, slide the icon beside **Bluetooth** toward right to turn on Bluetooth and set. Before transmit data, you may need to match with other Bluetooth devices.

**Device** In this menu, you can set **sound** and **display**, check **storage** and **battery**, and manage **apps**.

# <span id="page-8-0"></span>**Personal**<br>• **Location Access**

 **Location Access** Select whether to access to my location, whether to turn on GPS satellites, or whether to use Wi-Fi & mobile network location.<br>• Security

 **Security** You can select **SCREEN SECURITY**, **PASSWORDS**, **DEVICE ADMINISTRATION,** and **CREDENTIAL STORAGE** in this menu.

#### **Language & Input**

Select and set Language, keyboard & input methods, speech, and mouse/trackpad.

#### **Backup & Reset**

In this menu, select **Factory data reset** and then select **Reset phone** to clear all data in the phone memory. Select **DRM reset** to delete all DRM licenses.

#### **Accounts**

#### **Add Account**

To add new account of Email, Google and so on.

#### **System**

**Date & Time**

Set time and date for the phone.

#### **Scheduled Power On & Off**

Set time to power on/off the phone automatically.

#### **Accessibility**

To set accessibility functions for the phone.

- **Printing**
- **Developer options**
- **About Phone**

To check status, legal information, etc.

### **2. File Manager**

In this menu, you can select to check Phone storage and SD card. Allow you to manage files.

### **3. Camera**

By using the camera application, you can take photos or video records for around people or events anytime. Press the **Camera** icon in main menu to enter. Press the shoot icon or record icon to take photos or video records.

Press the icons on screen or to set parameters of the camera

<span id="page-9-1"></span><span id="page-9-0"></span>or recorder.

### **4. Bluetooth**

In the menu, you can turn on or off the bluetooth.

### **5. WLAN**

In the menu, you can turn on or off the WIFI.

### **6. Browser**

You can use your glasses to access Wireless Application. To browse pages, you must subscribe to the data service from your service provider and use Wifi function.

Select the website list on screen or input URL in address bar to visit.

## **7. Music**

Select **Music** in main menu. Press **Artists**, **Albums**, **Songs**, and **Playlists** at the top of screen to change category. Select one audio file to play the music. Press the icons on screen to operate the audio player.

### **8. Gallery**

You can use Gallery to view or manage photos and videos.

### **9. 360 assistant**

You can download apps in 360 assistant.

### **10. Wireless update**

You can update the latest software in the menu.

### **11. EZCast Screen**

The product default install the app,it can share data.

### <span id="page-10-0"></span>**12. Player**

You can use Video player to view or manage videos.

### **13. Sense flip clock**

Press the icon in main menu. And you can update the time and the weather forecast.

### **Widgets**

Long press the mouse,you can enter the widgets. In the widgets list, you can select desired widget to add to idle screen.

### **Care and Maintenance**

Battery Care

• Your device is powered by a rechargeable battery. When the power is weak, please charge the battery. In order to extend the lifespan of the battery, use all the battery's power before recharging.

• Unplug the charger from the electrical plug and the device when not in use. Do not leave the battery connected to a charger more than a week. Overcharging may shorten its lifespan.

• Extreme temperatures can affect the ability of your battery to charge. Battery needs the fit temperature. If the surrounding temperature is over 40°C, the battery cannot be charged.

• Use the battery only for its intended purpose. Never use any charger or battery that is damaged.

• Do not short-circuit the battery. Accidental short-circuiting can occur when a metallic object such as a coin, clip, or pen causes direct connection of the positive (+) and negative (-) terminals of the battery. (These look like metal strips on the battery.) Short-circuiting the terminals may damage the battery or the connecting object.

• Leaving the battery in hot or cold places, such as in a closed car in summer or a freezer in winter conditions, will reduce the capacity and lifetime of the battery. Always try to keep the battery between 59°F and 77°F (15°C and 25°C). A hot or cold battery may not function temporarily, even when the battery is fully charged.

• Battery performance is particularly limited in temperatures below freezing.

• Do not dispose of batteries in a fire! Dispose of batteries according to local regulations. Please recycle when possible. Cellphones are not considered household waste.

Video Glasses maintenance

• Keep the device dry. Precipitation, humidity, and all types of liquids or moisture can contain minerals that will corrode electronic circuits. If your device does get wet, remove the battery and allow the device to dry completely before replacing it.

• Do not store the device in hot areas. High temperatures can shorten the life of electronic devices, damage batteries, and warp or melt certain plastics.

• Do not store the device in cold areas. When the device returns to its normal temperature, moisture can form inside the device and damage electronic circuit boards.

• Do not attempt to open the device other than as instructed in this guide.

• Do not drop, knock, or shake the device. Rough handling can break internal circuit boards and fine mechanics.

• Do not use harsh chemicals, cleaning solvents, or strong detergents to clean the device.

• Do not paint the device. Paint can clog the moving parts and prevent proper operation.

• Use only the supplied or an approved replacement antenna. Unauthorized antennas, modifications, or attachments could damage the device and may violate regulations governing radio devices.

All of the above suggestions apply to your device, battery, charger, or any enhancement. If any device is not working properly, take it to the nearestauthorized service facility for service.

**Caution: The manufacturer assumes no responsibility for the consequences of the users does not comply with the above suggestions or misuse of the glasses.**

### **Frequently Asked Questions**

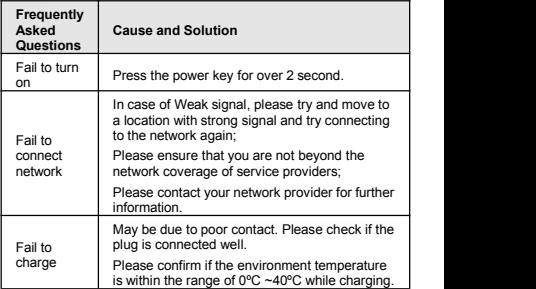